# **ОУД.09 Информатика**

# **Преподаватели Уханова Е.А., Жданова А.А.**

**Выполненные задания присылать на почту до 30.04.2020:** [uhelena@mail.ru](mailto:uhelena@mail.ru)**;** [zdanova.anna86@mail.ru](mailto:zdanova.anna86@mail.ru)

# **Задание на дистанционное обучение.**

# **ТПОп – 165**

# **Практическая работа №46**

# **«Примеры работы с интернет-магазином, интернет-СМИ, интернет-турагентством, интернет-библиотекой и пр.»**

*1. Цель работы:* освоение приемов работы с браузером InternetExplorer; изучение среды браузера и его настройка; получение навыков извлечения web-страниц путем указания URL-адресов; навигация по гиперссылкам.

*2. Оборудование, приборы, аппаратура, материалы:* персональный компьютер с выходом в Интернет, браузер InternetExplorer.

### *3. Краткие теоретические сведения законспектировать в тетрадь.*

**Браузер** – это программа для просмотра web-страниц.

Настройка браузера. Все браузеры позволяют выполнить некоторые настройки для оптимизации работы пользователей в Интернете. В браузере InternetExplorer основная часть настроек содержится в меню Сервис – Свойства обозревателя.

Вкладка Общие позволяет задать адрес домашней страницы, которая будет автоматически загружаться в окно браузера при его запуске, цвета гиперссылок по умолчанию, название шрифта по умолчанию. Здесь же определяется сколько дней будет храниться ссылка посещенных страниц в журнале. Кроме того, для ускорения просмотра. Все посещенные страницы помещаются в специальную папку, и с помощью кнопки Параметры можно задать разные способы обновления таких страниц.

С помощью вкладки Безопасность можно создать списки надежных узлов и узлов с ограниченными функциями. Зона Интернет будет при этом включать все остальные узлы, не вошедшие в эти две папки. Для каждой из них с помощью кнопки Другой можно изменить параметры безопасности, установленные для них по умолчанию. Здесь можно запретить выполнение сценариев, отображение всплывающих окон, загрузку файлов и т.д.

Вкладка Конфиденциальность дает возможность настроить работу с файлами cookie, с помощью которых информация о пользователе автоматически передается на сервер.

Вкладка Содержание позволяет ограничить доступ к некоторой информации (насилие, ненормативная лексика и т.д.).

Вкладка Подключения позволяет установить подключение к Интернету.

На вкладке Дополнительно можно задать некоторые дополнительные параметры работы (отключить загрузку графических изображений, отменить подчеркивание ссылок, запретить отладку сценариев и т.д.).

Вкладка Программы позволяет определить программы, которые будут по умолчанию использоваться службами Интернета (почтовые программы, html-редакторы и т.п.).

# **4.** *Задание. Выполнить задания, ответить на вопросы, сформулировать выводы и переслать на электронную почту*

*Задание 1.* Изучите элементы среды InternetExplorer, возможности настройки этого браузера. Занесите в список надежных узлов сайты [http://www.gismeteo.ru,](javascript:if(confirm() [http://www.yandex.ru.](javascript:if(confirm() Запретите загрузку файлов. Заблокируйте всплывающие окна.

*Задание 2.* Восстановите настройки InternetExplorer по умолчанию.

*Задание 3.* Зайдите на сайт интернет-библиотеки по адресу http://www.internetbiblioteka.ru, зарегистрируйтесь. Изучите правила работы с библиотекой. Найдите книгу Комоловой Н. "Компьютерная верстка и дизайн. Самоучитель". Скачайте ее. Составьте список книг библиотеки по информатике. Список сохраните в своей папке в документе MSWord под именем ПР20\_3.doc.

*Задание 4.* Изучите новости Смоленской области, открыв, например, адрес [http://gagarincity.ru/smolnews/.](javascript:if(confirm() Сохраните последние новости в документе MSWord под именем ПР20\_4.doc.

Задание 5. Зайдите на сайт турагентства по адресу [http://agency.travelplus.ru.](javascript:if(confirm() Изучите возможности организации тур-поездок на ближайший месяц по России. Сохраните ближайшие туры в текстовом документе под именем ПР20\_4.txt.

### *5. Содержание отчета*

Отчет должен содержать:

- 1. Название работы.
- 2. Цель работы.
- 3. Задание и порядок его выполнения.
- 4. Вывод по работе.

### *6. Контрольные вопросы*

- 1. Что такое браузер?
- 2. Как осуществить настройку браузера?
- 3. Для чего нужна адресная строка в браузере?
- 4. Как осуществить поиск информации в Интернете с помощью браузера?

### **Практическая работа №47**

### **«Поисковые системы. Пример поиска информации на государственных образовательных порталах»**

**Тема:** Основные информационные процессы и их реализация с помощью компьютеров: хранение, поиск и передача информации

**Цель:** 

- Получить представление о поисковых системах, об информационных ресурсах и технологии поиска информации в сети Internet.
- Научиться осуществлять поиск информации в компьютерных сетях,
- Научиться использовать ключевые слова, фразы для поиска, комбинацию слов.
- Сформировать информационно-коммуникационная компетентность

**Оборудование, программное обеспечение:** ПК, ОС Windows

#### **Краткий теоретический материал законспектировать в тетрадь**

### **Поиск информации – одна из самых востребованных на практике задач, которую приходится решать любому пользователю Интернета.**

Существуют три основных способа поиска информации в Интернет:

- 1. Указание адреса страницы.
- 2. Передвижение по гиперссылкам.
- 3. Обращение к поисковой системе (поисковому серверу).

Это самый быстрый способ поиска, но его можно использовать только в том случае, если точно известен адрес документа или сайта, где расположен документ.

Не стоит забывать возможность поиска по открытой в окне браузера webстранице (Правка-Найти на этой странице...).

Это наименее удобный способ, так как с его помощью можно искать документы, только близкие по смыслу текущему документу.

Пользуясь гипертекстовыми ссылками, можно бесконечно долго путешествовать в информационном пространстве Сети, переходя от одной web-страницы к другой, но если учесть, что в мире созданы многие миллионы web-страниц, то найти на них нужную информацию таким способом вряд ли удастся.

На помощь приходят специальные **поисковые системы** (их еще называют **поисковыми машинами**). Адреса поисковых серверов хорошо известны всем, кто работает в Интернете. В настоящее время в русскоязычной части Интернет популярны следующие поисковые серверы: **Яндекс** (yandex.ru), **Google** (google.ru) и **Rambler** (rambler.ru).

Поисковая система — веб-сайт, предоставляющий возможность поиска информации в Интернете.

Большинство поисковых систем ищут информацию на сайтах Всемирной паутины.

Существуют также системы, способные искать файлы на ftp-серверах, товары в интернет-магазинах, а также информацию в группах новостей Usenet.

По принципу действия **поисковые системы делятся на** два типа:

*поисковые каталоги*,

*поисковые индексы*.

Поисковые каталоги служат для тематического поиска.

Информация на этих серверах структурирована по темам и подтемам. Имея намерение осветить какую-то узкую тему, нетрудно найти список web-страниц, ей посвященных.

Катало́г ресурсов в Интернете или каталог интернет-ресурсов или просто интернет-каталог — структурированный набор ссылок на сайты с кратким их описанием.

Каталог в котором ссылки на сайты внутри категорий сортируются по популярности сайтов называется **рейтинг** или **топ.** 

**Поисковые индексы** работают как алфавитные указатели. Клиент задает слово или группу слов, характеризующих его область поиска, — и получает список ссылок на web-страницы, содержащие указанные термины.

Первой поисковой системой для Всемирной паутины был «Wandex», уже не существующий индекс, разработанный Мэтью Грэйем из Массачусетского технологического института в 1993.

Поисковые индексы автоматически, при помощи специальных программ (вебпауков), сканируют страницы Интернета и индексируют их, то есть заносят в свою огромную базу данных.

Как работает поисковой индекс?

**Поиско́вый робот** («веб-пау́к») — программа, являющаяся составной частью поисковой системы и предназначенная для обхода страниц Интернета с целью занесения информации о них (ключевые слова) в базу поисковика. По своей сути паук больше всего напоминает обычный браузер. Он сканирует содержимое страницы, забрасывает его на сервер поисковой машины, которой принадлежит и отправляется по ссылкам на следующие страницы.

В ответ на запрос, где найти нужную информацию, поисковый сервер возвращает список гиперссылок, ведущих web-страницам, на которых нужная информация имеется или упоминается. Обширность списка может быть любой, в зависимости от содержания запроса.

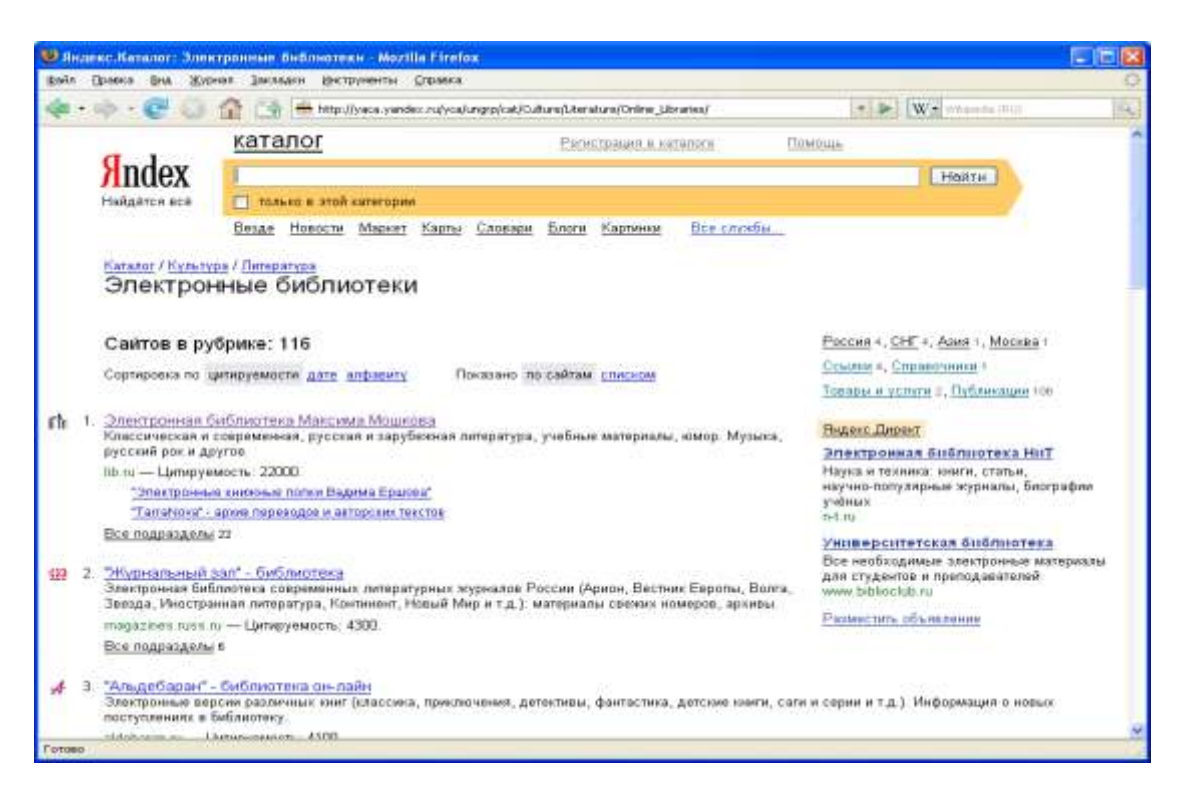

*Индекс Яндекс: поиск по запросу "Информатика "*

#### **http://www.yandex.ru/**

Яндекс — российская система поиска в Сети. Сайт компании, Yandex.ru, был открыт 23 сентября 1997 года. Головной офис компании находится в Москве. У компании есть офисы в Санкт-Петербурге, Екатеринбурге, Одессе и Киеве. Количество сотрудников превышает 700 человек.

Слово «Яндекс» (состоящее из буквы «Я» и части слова index; обыгран тот факт, что русское местоимение «Я» соответствует английскому «I») придумал Илья Сегалович, один из основателей Яндекса, в настоящий момент занимающий должность технического директора компании.

Поиск Яндекса позволяет искать по Рунету документы на русском, украинском, белорусском, румынском, английском, немецком и французском языках с учѐтом морфологии русского и английского языков и близости слов в предложении. Отличительная особенность Яндекса — возможность точной настройки поискового запроса. Это реализовано за счѐт гибкого языка запросов.

По умолчанию Яндекс выводит по 10 ссылок на каждой странице выдачи результатов, в настройках результатов поиска можно увеличить размер страницы до 20, 30 или 50 найденных документов.

Время от времени алгоритмы Яндекса, отвечающие за релевантность выдачи, меняются, что приводит к изменениям в результатах поисковых запросов. В частности, эти изменения направлены против поискового спама, приводящего к нерелевантным результатам по некоторым запросам.

Rambler Media Group — интернет-холдинг, включающий в качестве сервисов поисковую систему, рейтинг-классификатор ресурсов российского Интернета, информационный портал.

Rambler создан в 1996 году.

Поисковая система Рамблер понимает и различает слова русского, английского и украинского языков. По умолчанию поиск ведѐтся по всем формам слова.

#### **Библиотеки, энциклопедии и словари в Интернете**

Специальным сервисом, который позволяет человеку, не выходя из дома найти и использовать в своей работе информацию, которой даже может и не быть в библиотеке. Это онлайн-библиотеки, энциклопедии и словари.

#### **Поиск по ключевым словам**

Большинство поисковых машин имеют возможность поиска по ключевым словам. Это один из самых распространенных видов поиска. Для поиска по ключевым словам необходимо ввести в специальном окне слово или несколько слов, которые следует искать, и щелкнуть на кнопке **Поиск**. Поисковая система найдет в своей базе и покажет документы, содержащие эти слова.

Для того чтобы сделать поиск более продуктивным, во всех поисковых системах существует специальный язык формирования запросов со своим синтаксисом.

#### **Использование ключевых фраз**

#### **Правила и советы при подборе ключевых фраз:**

- каждая ключевая фраза не более 5-ти слов, включая союзы и предлоги;
- в словах допустимы только буквы, цифры и знак «-» ;
- общая длина поля ключевых слов ограничена 4096 знаками;
- подбираем максимально «широкие» в использовании фразы лучше короткие, что бы было больше вариантов для использования с другими словами;
- единственное или множественное число не имеет значения выбираем что-то одно;
- падеж не имеет значения выбираем один из вариантов;
- однокоренные глагол, существительное или прилагательное это разные ключевые слова.

### **Задание. Выполнить задания, ответить на вопросы, сформулировать выводы и переслать на электронную почту**

#### **Содержание работы:**

**ЗАДАНИЕ 1.** Найти информацию по теме «Выдающиеся ученые, внесшие вклад в развитие информатики и вычислительной техники»

Используя программу поиска, найти сайты со статьями об ученых, внесшие вклад в развитие информатики и вычислительной техники.

Оценить сайты и выделить те, из которых можно получить необходимую информацию о каком-либо одном учёном.

В отобранных статьях найти информацию о биографии учёного, его научной деятельности (её основное направление).

Сравнить информацию из разных статей, выделить разные аспекты деятельности ученого и сведения о его жизни.

Разработать документ в текстовом редакторе - конспект статьи на тему о выдающемся ученом.

Создать текстовый документ.

Примерный план итогового документа:

- $\mathbf{1}$ . Фамилия, имя, отчество ученого
- $2^{\circ}$ Даты жизни, место рождения, учёбы, интересы.
- $\mathcal{E}$ Где работал.
- $\overline{4}$ . Вклад в науку.
- $5<sup>1</sup>$ Основные научные труды.

ЗАДАНИЕ 2. Найти информацию по теме «История развития вычислительной техники»

Используя программу поиска, найти сайты со статьями об истории развития вычислительной техники

Оценить сайты и выделить те, из которых можно получить необходимую информацию о каком-либо одном поколении ЭВМ или счетных устройствах до появления **MRE** 

В отобранных статьях найти информацию о выбранном поколении ЭВМ: годы применения, элементная база, количество ЭВМ в мире, габариты, быстродействие, носители информации, особенности, характер программного обеспечения.

Сравнить информацию из разных статей, выделить нужные аспекты.

Разработать документ в текстовом редакторе - конспект статьи на тему о выбранном поколении ЭВМ или счетных устройствах до появления ЭВМ.

Создать текстовый документ.

Примерный план итогового локумента:

- Поколение ЭВМ  $1$
- $2.$ Годы применения
- 3. Элементная база
- $\overline{4}$ . Количество ЭВМ в мире
- 5. Габариты
- 6. Быстродействие
- 7. Носители информации

## **ЗАДАНИЕ 3. Сделайте вывод о проделанной работе**

# **Контрольные вопросы:**

- 1.Какие поисковые системы вы знаете?
- 2.Как правильно осуществлять поиск в сети Интернет?

### Практическая работа №48

### «Выполнение заданий по теме: «Передача информации между компьютерами. Проводная и беспроводнаясвязь»

Тема: Средства информационных и коммуникационных технологий

Цель: изучить процесс регистрации (открытия почтового ящика), подготовки, отправки и приема писем на почтовом сайте.

**Оборудование, программное обеспечение:** ПК, ОС Windows, браузер InternetExplorer

#### Краткий теоретический материал законспектировать в тетрадь

#### Теоретические сведения к практической работе

Глобальная сеть - это объединения компьютеров, расположенных на удаленном расстоянии, для общего использования мировых информационных ресурсов. На сегодняшний день их насчитывается в мире более 200. Из них наиболее известной и самой популярной является сеть Интернет.

В отличие от локальных сетей в глобальных сетях нет какого-либо единого центра управления. Основу сети составляют десятки и сотни тысяч компьютеров, соединенных теми или иными каналами связи. Каждый компьютер имеет уникальный идентификатор, что позволяет "проложить к нему маршрут" для доставки информации. Обычно в глобальной сети объединяются компьютеры, работающие по разным правилам (имеющие различную архитектуру, системное программное обеспечение и т.д.). Поэтому для передачи информации из одного вида сетей в другой используются шлюзы.

Шлюзы (gateway)- это устройства (компьютеры), служащие для объединения сетей с совершенно различными протоколами обмена.

Протокол обмена - это набор правил (соглашение, стандарт), определяющий принципы обмена данными между различными компьютерами в сети.

Протоколы условно делятся на базовые (более низкого уровня), отвечающие за передачу информации любого типа, и прикладные (более высокого уровня), отвечающие за функционирование специализированных служб.

Главный компьютер сети, который предоставляет доступ к общей базе данных, обеспечивает совместное использование устройств ввода-вывода и взаимодействия пользователей называется сервером.

Компьютер сети, который только использует сетевые ресурсы, но сам свои ресурсы в сеть не отдает, называется клиентом (часто его еще называют рабочей станцией).

Для работы в глобальной сети пользователю необходимо иметь соответствующее аппаратное и программное обеспечение.

Программное обеспечение можно разделить на два класса:

- программы-серверы, которые размещаются на узле сети, обслуживающем компьютер пользователя:
- программы-клиенты, размещенные на компьютере пользователя и пользующиеся услугами сервера.

Глобальные сети предоставляют пользователям разнообразные услуги: электронная почта, удаленный доступ к любому компьютеру сети, поиск данных и программ и так далее.

# **Задание. Выполнить задания, ответить на вопросы, сфомулировать выводы, переслать на электронную почту**

#### **Содержание работы:**

**Задание №1.** Определите общий ресурс компьютера. Для этого:

- В операционной системе Windows найти на рабочем столе значок Сеть.
- Открыть папку, где будут видны все компьютеры, которые подключены в одну сеть.
	- В данном окне появятся все компьютеры, которые подключены к сети.
- Открыть один из них. Посмотреть ресурсы компьютера, которыми можно воспользоваться. Такие ресурсы называются общими.

**Задание № 2.** Предоставьте доступ для пользователей локальной сети к папке на своем компьютере, подключенном к локальной сети. Для этого:

1. В операционной системе Windows открыть окно папки Компьютер и на одном из дисков С: или D: создать свою папку. Назвать ее номером своей группы.

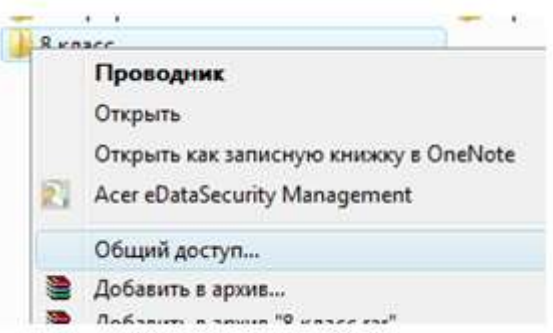

- 2. Щелкнуть правой кнопкой мыши по значку папки и в контекстном меню папки выберите команду Общий доступ.
- 3. В появившемся диалоговом окне Дополнительный общий доступ установить флажок Открыть общий доступ к этой папке.
- 4. Если все правильно сделано, то на диске (у вашей папки) появится значок, который показывает, что папка является общей.

**Задание №3.** Проверьте возможности доступа к ресурсам компьютеров, подключенных к локальной сети. Для этого:

- Щелкнуть по значку Сеть, в окне появится список компьютеров, подключенных к локальной сети (смотри задание 1.)
- Открыть свой компьютер и внимательно посмотреть: какие из ресурсов доступны пользователям. Если название Вашей папки есть в перечне, то все сделано правильно.

**Задание №4.** Максимальная скорость передачи данных в локальной сети 100 Мбит/с. Сколько страниц текста можно передать за 1 сек, если 1 страница текста содержит 50 строк и на каждой строке - 70 символов?

**Задание №5.** Ответьте на вопросы:

 $\overline{a}$ 

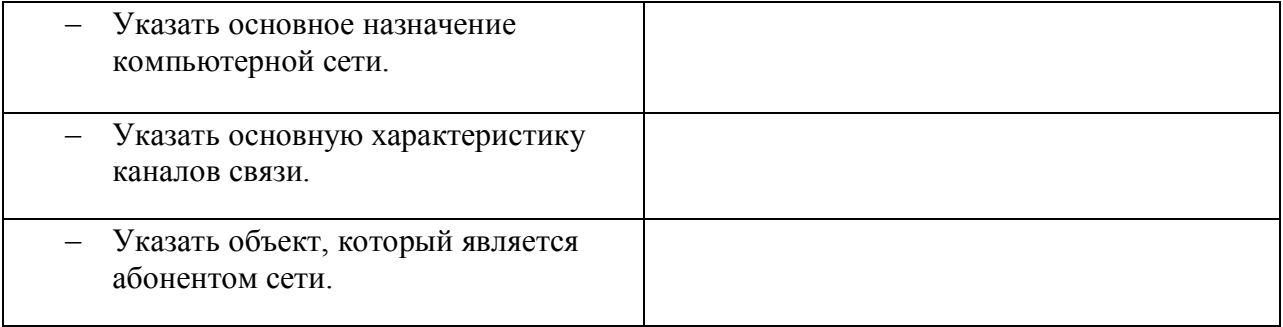

# **Сделайте вывод о проделанной работе**